## **Procesamiento de Imágenes Digitales Primavera 2013**

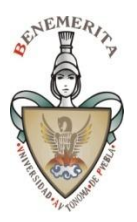

*Facultad de Ciencias de la Computación* BUAP

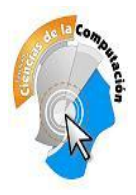

# Especificación del Proyecto de Curso – Parte 2/2

### **1. Elementos básicos a incluir en el sistema**

- Las imágenes deben manejarse con matrices de reales cortos (single). NO se aceptarán proyectos con manejo de los canales RGB con enteros a nivel matriz.
- Las operaciones se deben hacer sobre las matrices y no sobre los Bitmaps o Imágenes en pantalla, solo se aceptará éste último procedimiento en casos excepcionales que así lo requieran.
- Deben incluirse las opciones de Hacer y Deshacer las operaciones y transformaciones con al menos con un nivel. Tenga mucho cuidado con los casos que cambian el tamaño de la imagen.
- Debe incluirse una opción para procesar las imágenes en una región rectangular elegida desde la interface, esta debe operar de manera visual y ser manejada por el usuario, en los filtros y procesos que proceda, como es el caso de puntuales, regionales y morfológicos. En general no se aplicará en las Transformaciones Geométricas. Esta opción debe ser posible activarla y desactivarla a solicitud expresa.
- Debe incluirse una opción que permita elegir la norma para la determinación de los bordes (valor absoluto y repujado al menos).
- Debe incluirse una opción para definir sobre qué canales actúa el filtro (selección de canales activos), igual que para el manejo de regiones en general no se aplicará en las Transformaciones Geométricas.
- Incluya una opción que recorte una parte rectangular inscrita en la imagen y la use como imagen de trabajo (proceso de "crop"). Este método debe seguir el protocolo de actualización de variables de estado del sistema e interface.
- Incluya una barra de estado doble en la parte inferior de la interface principal que indique al menos la siguiente información: Coordenadas del pixel seleccionado (X,Y); Componentes cromáticas del pixel seleccionado (r, g, b); Canales elegidos; Modo de Selección de área; Región de Selección; [Nombre del archivo de trabajo].

Complete su proyecto anterior e incluya las partes indicadas. Adjunte un archivo de texto plano con sus faltantes.

## **1.7. Falso Color**

Este grupo aplica a imágenes en tonos de gris. En caso de hallar problemas con algunas imágenes, sálvelas con la aplicación y vuélvalas a cargar. Es posible que éstas estén en algún formato de 8 ó 10 bits y contener sólo un canal verdadero.

- Falso color Lineal en dos colores
- Falso color Lineal en tres colores
- Falso color No-lineal sobre Grises basado en 3 senos (cuadrados o en valor absoluto) con parámetros variables de altura y/o fase.

#### **1.8. Procesamiento de Video (\*\*).**

Utilizando las librerías de **VideoLab de Mitov versión 4.5** 

*(viene en el DVD suministrado).*

Procesamiento simple.

 Implemente una interfase que procese un video en línea (cámara web) o desde archivo (a elección en la interfase) y realice las siguientes tareas:

Integre en una interfase de switcheo simple los ejemplos que vienen en los demos siguientes:

- 1. GeometricTransforms
- 2. RemapFiltersDemo
- 3. VideoFilters

#### **1.9. Transformada de Fourier - Debe usarse la FFT para procesar.**

(Opcional – solo incrementa calificación)

Usando la interfase suministrada construya un método de firma mediante un texto en el espacio de Fourier (esteganografía).

Sugerencias:

- 1. Escriba sobre la transformada de Fourier (parte real e imaginaria) un texto (pe. Su nombre) en una de las esquinas de la matriz. Note que los valores son muy pequeños, por tanto al hacer la fusión de datos use datos pequeños que se realcen al hacer la amplificación logarítmica.
- 2. Use solo un canal (imágenes en grises)
- 3. Aplique la transformada inversa de Fourier y salve.
- 4. Cheque que al aplicar la Transformada de Fourier sobre la imagen firmada, aparezca la firma que Ud. Introdujo.
- 5. En la imagen original no se debe ver la firma.

Traiga dos o tres pruebas de su aplicación. NO incluya ésta parte en el proyecto global, entréguenla por separado

Manuel Martín Ortíz FCC BUAP mayo 2013